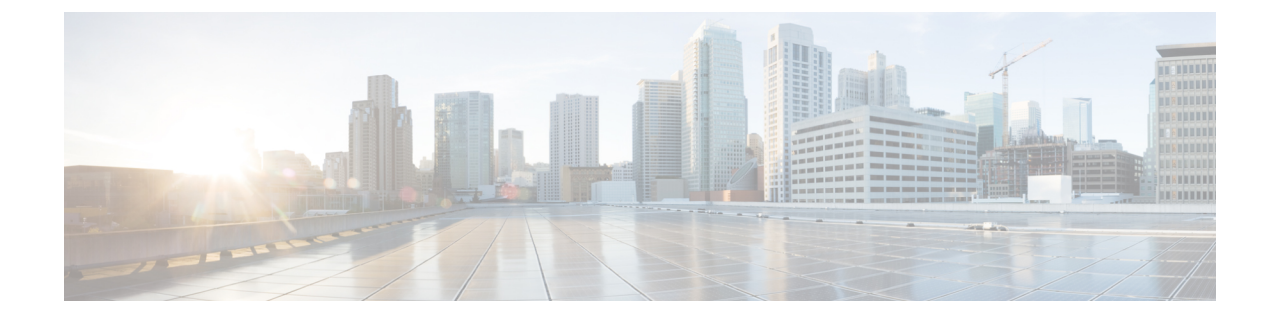

# **HyperFlex** オフライン アップグレードの ワークフローと **CLI** アップグレード オプ ション

- CLI を使用した HyperFlex Data Platform [ソフトウェアのみのオンライン](#page-0-0) アップグレード (1 [ページ\)](#page-0-0)
- オフライン [アップグレードに関するガイドライン](#page-3-0) (4 ページ)
- オフライン アップグレード [プロセスのワークフロー](#page-4-0) (5 ページ)
- CLI [を使用したオフライン](#page-5-0) アップグレード (6 ページ)

## <span id="page-0-0"></span>**CLI** を使用した **HyperFlex Data Platform** ソフトウェアのみ のオンライン アップグレード

## ⚠

- HyperFlexConnect UIを使用してHyperFlexクラスタをアップグレードすることを推奨します。 次の手順に、CLI を使用して HyperFlex クラスタをアップグレードするために使用するコマン ドを示します。 注目
	- **1.** If UCSM (A-bundle) or UCS Server Firmware (C-bundle) upgrade is required, download Cisco UCS Infrastructure A, blade bundle B, and rack bundle C. See Software [Download](https://software.cisco.com/download/home/286305544/type/286305994/release/4.5(2a)).
	- **2.** 必要に応じてCisco UCSインフラストラクチャバンドルをアップグレードします。[UCS](b-HX-Upgrade-Guide-for-VMware-ESXi-4-5_chapter7.pdf#nameddest=unique_32)イ ンフラストラクチャ [ファームウェアのアップグレードを](b-HX-Upgrade-Guide-for-VMware-ESXi-4-5_chapter7.pdf#nameddest=unique_32)参照してください。
	- **3.** 管理者アクセス権でクラスターの CIP-M にログインし、tmp ディレクトリ、つまり /home/admin/tmp を作成します。
	- **4.** ターゲットの storfs-package-<>.tgz を tmp ディレクトリにコピーします。
	- **5.** ターゲットのハイパーバイザー アップグレード バンドルを tmp ディレクトリにコピーし ます。
- **6.** コマンドの使用状況を確認するには、stcli cluster upgrade –-h コマンドを使用します。
- **7.** –-dryrun を使用して、実際のアップグレードを開始する前に、コマンドへのすべての入力 とアップグレードの互換性を確認します。
- **8.** 実際のアップグレードを実行し、次の例に記載されている詳細に従ってください。

$$
\theta
$$

- (注)
- UCS インフラストラクチャおよび UCSServer f/w アップグレードを実行する必要がある場 合は、ステップ 1 とステップ 2 が必要です。
	- ハイパーバイザーのアップグレードを実行する必要がある場合は、手順 5 が必要です。

**Cisco HX Data Platform**、**ESXi**、**Cisco UCS** ファームウェアの複合アップグレード

#### **M6 Clusters:**

# stcli cluster upgrade --components ucs-fw,hxdp,hypervisor –location /home/admin/tmp/<storfs package name> --hypervisor-bundle /home/admin/tmp/<ESXi package name> --ucsm-host <IP/FQDN of UCSM> --ucsm-user <UCSM User> --ucsm6-fw-version <UCSM Firmware Version> --vcenter-user administrator@vsphere.local

### **M6** の例**:**

~# stcli cluster upgrade --components ucs-fw,hxdp,hypervisor –location /home/admin/tmp/storfs-packages-5.0.1a-40733.tgz --hypervisor-bundle /home/admin/tmp/HX-ESXi-6.7U3-17700523-Cisco-Custom-6.7.3.16-upgrade-bundle.zip --ucsm-host eng-fi16.eng.storvisor.com --ucsm-user admin --ucsm6fw-version '4.2(1i)' --vcenter-user administrator@vsphere.local

#### **M5 Clusters:**

# stcli cluster upgrade --components ucs-fw,hxdp,hypervisor

--location /home/admin/tmp/<storfs package name> --hypervisor-bundle /home/admin/tmp/<ESXi package name> --ucsm-host <IP/FQDN of UCSM> --ucsm-user <UCSM User> --ucsm5-fw-version <UCSM Firmware Version> --vcenter-user administrator@vsphere.local

#### **M5** の例**:**

~# stcli cluster upgrade --components ucs-fw,hxdp,hypervisor –location /home/admin/tmp/storfs-packages-5.0.1a-40733.tgz --hypervisor-bundle /home/admin/tmp/HX-ESXi-6.7U3-17700523-Cisco-Custom-6.7.3.16-upgrade-bundle.zip --ucsm-host eng-fi16.eng.storvisor.com --ucsm-user admin –-ucsm5fw-version '4.2(1i)' --vcenter-user administrator@vsphere.local

## **M4 Clusters:**

# stcli cluster upgrade --components ucs-fw,hxdp,hypervisor –location /home/admin/tmp/<storfs package name> --hypervisor-bundle /home/admin/tmp/<ESXi package name> --ucsm-host <IP/FQDN of UCSM> --ucsm-user <UCSM User> --ucs-fw-version <UCSM Firmware Version> --vcenter-user administrator@vsphere.local

## **M4** の例**:**

~# stcli cluster upgrade --components ucs-fw,hxdp,hypervisor –location /home/admin/tmp/storfs-packages-5.0.1a-40733.tgz --hypervisor-bundle /home/admin/tmp/HX-ESXi-6.7U3-17700523-Cisco-Custom-6.7.3.16-upgrade-bundle.zip --ucsm-host eng-fi16.eng.storvisor.com --ucsm-user admin –-ucs-fw-version '4.2(1i)' --vcenter-user administrator@vsphere.local

## **Cisco HX Data Platform** と **ESXi** の複合アップグレード

## **M6/M5/M4** クラスター**:**

```
# stcli cluster upgrade --components hxdp,hypervisor –location
/home/admin/tmp/<storfs package name> --hypervisor-bundle
/home/admin/tmp/<esxiupgrade_bundle.zip> --vcenter-user administrator@vsphere.local
```
## 例:

```
~# stcli cluster upgrade --components hxdp,hypervisor –location
/home/admin/tmp/storfs-packages-5.0.1a-40733.tgz --hypervisor-bundle
/home/admin/tmp/HX-ESXi-6.7U3-17700523-Cisco-Custom-6.7.3.16-upgrade-bundle.zip
--vcenter-user administrator@vsphere.local
```
## **Cisco HX Data Platform** と **Cisco UCS** ファームウェアのコンパインド アップグレード

#### **M6 Clusters:**

```
# stcli cluster upgrade --components ucs-fw,hxdp –location
/home/admin/tmp/<storfs package name> --ucsm-host <IP/FQDN of UCSM>
--ucsm-user <UCSM User> --ucsm6-fw-version <UCSM Firmware Version>
--vcenter-user administrator@vsphere.local
```
#### **M6 Example:**

```
~\sim# stcli cluster upgrade --components ucs-fw, hxdp -location
 /home/admin/tmp/storfs-packages-5.0.1a-40733.tgz
 --ucsm-host eng-fi16.eng.storvisor.com --ucsm-user admin
 --ucsm6fw-version '4.2(1i)' --vcenter-user administrator@vsphere.local
```
#### **M5 Clusters:**

# stcli cluster upgrade --components ucs-fw, hxdp --location /home/admin/tmp/<storfs package name> --ucsm-host <IP/FQDN of UCSM> --ucsm-user <UCSM User> --ucsm5-fw-version <UCSM Firmware Version> --vcenter-user administrator@vsphere.local

#### **M5 Example:**

~# stcli cluster upgrade --components ucs-fw,hxdp –location /home/admin/tmp/storfs-packages-5.0.1a-40733.tgz --ucsm-host eng-fi16.eng.storvisor.com --ucsm-user admin –-ucsm5fw-version '4.2(1i)' --vcenter-user administrator@vsphere.local

#### **M4 Clusters:**

```
# stcli cluster upgrade --components ucs-fw,hxdp --location
/home/admin/tmp/<storfs package name> --ucsm-host <IP/FQDN of UCSM>
--ucsm-user <UCSM User> --ucs-fw-version <UCSM Firmware Version>
--vcenter-user administrator@vsphere.local
```
#### **M4 Example:**

```
~# stcli cluster upgrade --components ucs-fw,hxdp --location
/home/admin/tmp/storfs-packages-5.0.1a-40733.tgz --ucsm-host eng-fi16.eng.storvisor.com
--ucsm-user admin --ucs-fw-version '4.2(1i)' --vcenter-user administrator@vsphere.local
```
#### **Upgrade of Cisco HX Data Platform**

## **M6/M5/M4 Clusters:**

# stcli cluster upgrade --components hxdp --location /home/admin/tmp/<storfs package name> --vcenter-user administrator@vsphere.local

## 例:

```
~# stcli cluster upgrade --components hxdp --location
/home/admin/tmp/storfs-packages-5.0.1a-40733.tgz --vcenter-user administrator@vsphere.local
```
## **GUI** のみを使用した **Cisco HX Data Platform** のアップグレード

HX Data Platform のみのアップグレードを開始します。See Upgrade Cisco UCS Firmware, HX Data Platform, and VMware vSphere [Workflow](https://www.cisco.com/c/en/us/td/docs/hyperconverged_systems/HyperFlex_HX_DataPlatformSoftware/HyperFlex_upgrade_guide/5-0/b-hx-upgrade-guide-for-vmware-esxi-5-0/m-upgrade-ucs-firmware-and-hxdp.html#Cisco_Reference.dita_97bd5015-eae0-403f-beaa-a85cb02acf01).

## **GUI** で **Cisco UCS** ファームウェアのみをアップグレードする

UCSファームウェアのみのアップグレードを開始します。See Upgrade UCS Infrastructure Firmware.

## <span id="page-3-0"></span>オフライン アップグレードに関するガイドライン

## Ú

- オフライン アップグレードは、HX Connect UI から、または CLI を使用して、組み合わせ アップグレードまたは分割アップグレードのいずれかで実行できます。続行する前に、次 のガイドラインを考慮してください。 重要
	- Cisco は、HX Connect UI からオンライン アップグレードを実行して、操作に影響を与え ずに中断のないアップグレード エクスペリエンスを実現することを推奨しています。
	- オフライン アップグレードでは、クラスターをシャットダウンする必要があります。
	- 新しいバージョンの Cisco HX Data Platform ソフトウェアを使ってノードがアップグレー ドされ、一度に 1 つずつリブートされます。
	- ネストされた vCenter を使用したオフライン クラスタのアップグレードはサポートされて いません。

# <span id="page-4-0"></span>オフライン アップグレード プロセスのワークフロー

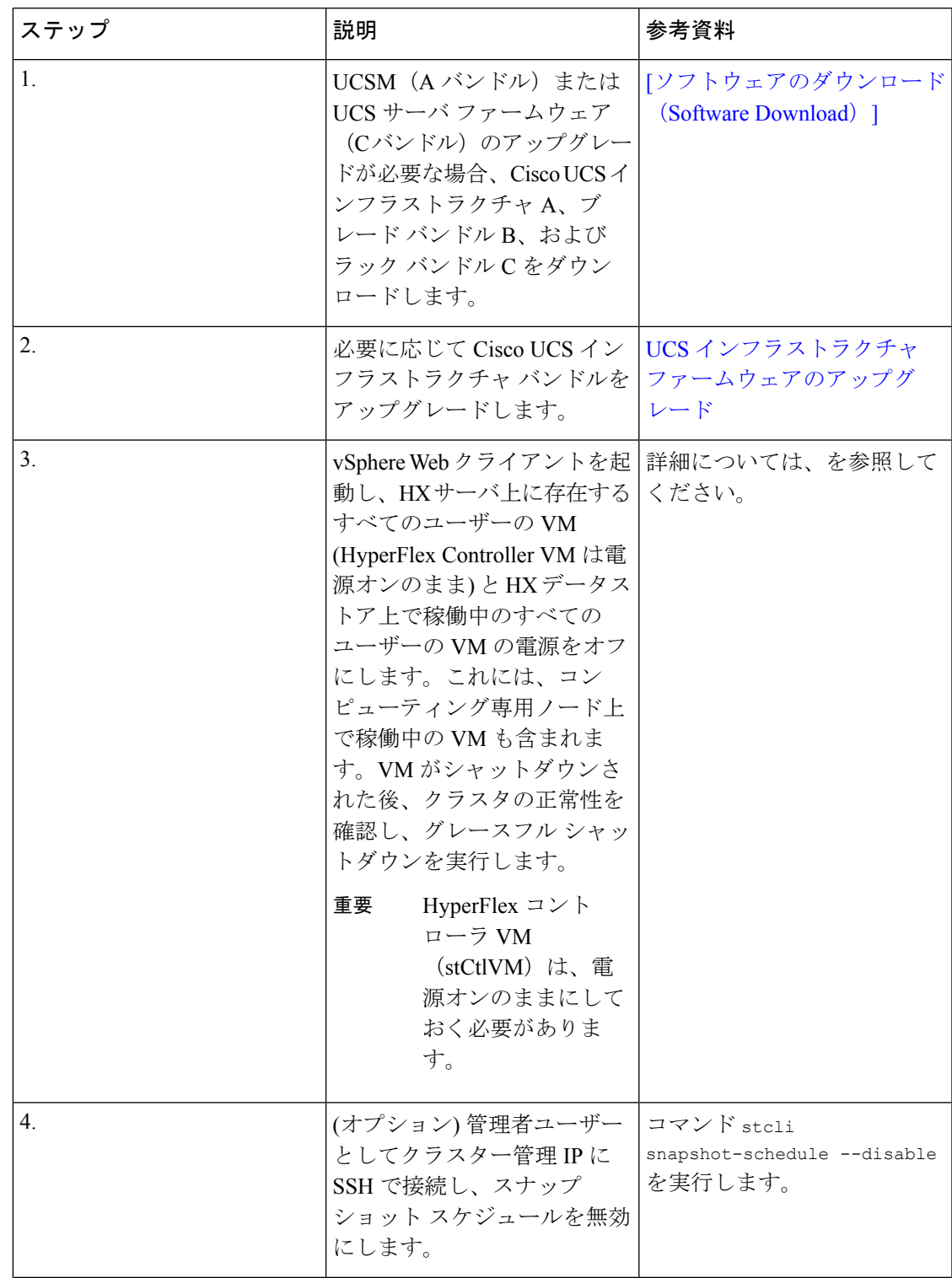

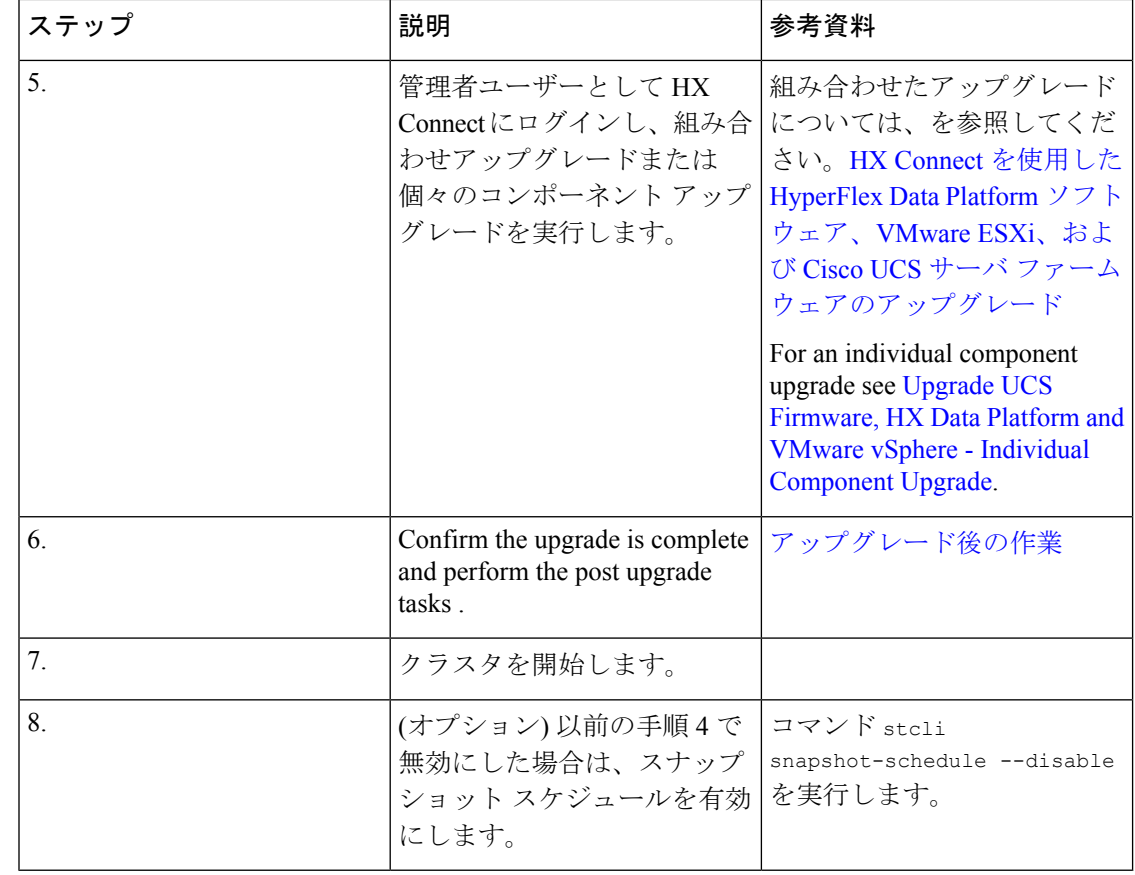

## <span id="page-5-0"></span>**CLI** を使用したオフライン アップグレード

## Ú

分割アップグレードを実行する必要がある場合は、最初に HX Data Platform をアップグレード する必要があります。HX Data Platform をリリース 3.5(1x) にアップグレードした後は、UCSM のみ、または ESXi のみ、および/またはその両方の分割アップグレードを実行できます。 重要

 $\bigotimes$ 

すべての例の ucs ファームウェア バージョンを、リリース ノートの推奨バージョンに更新し てください。[https://www.cisco.com/c/en/us/support/hyperconverged-systems/](https://www.cisco.com/c/en/us/support/hyperconverged-systems/hyperflex-hx-data-platform-software/products-release-notes-list.html) [hyperflex-hx-data-platform-software/products-release-notes-list.html](https://www.cisco.com/c/en/us/support/hyperconverged-systems/hyperflex-hx-data-platform-software/products-release-notes-list.html) (注)

**Cisco HX Data Platform**、**ESXi**、**Cisco UCS** ファームウェアの複合アップグレード

**M6** サーバー

# stcli cluster upgrade --components ucs-fw,hxdp,hypervisor --location /tmp/ <storfs package name> --hypervisor-bundle /tmp/<ESXi package name> --ucsm-host <IP/FQDN

of UCSM> --ucsm-user <UCSM User> --ucsm6-fw-version <UCSM Firmware Version>

#### **M6** サーバーの例:

```
~# stcli cluster upgrade --components ucs-fw,hxdp,hypervisor --location
/tmp/storfs-packages-5.0.1a-19712.tgz --hypervisor-bundle
/tmp/ESXi-6.7-U3-offline-bundle.zip
--ucsm-host eng-fi16.eng.storvisor.com --ucsm-user admin --ucs6fw-version '4.0(2g)'
```
#### **M5** サーバ

# stcli cluster upgrade --components ucs-fw,hxdp,hypervisor --location /tmp/ <storfs package name> --hypervisor-bundle /tmp/<ESXi package name> --ucsm-host <IP/FQDN of UCSM> --ucsm-user <UCSM User> --ucsm5-fw-version <UCSM Firmware Version>

## **M5** サーバの例**:**

```
~# stcli cluster upgrade --components ucs-fw,hxdp,hypervisor --location
/tmp/storfs-packages-4.5.1a-19712.tgz --hypervisor-bundle
/tmp/ESXi-6.7-U3-offline-bundle.zip
--ucsm-host eng-fi16.eng.storvisor.com --ucsm-user admin --ucs5fw-version '4.0(2g)'
```
#### **M4** サーバ

# stcli cluster upgrade --components ucs-fw, hxdp, hypervisor --location/tmp/ <storfs package name, ESXi package name> --ucsm-host <IP/FQDN of UCSM> --ucsm-user <UCSM User> --ucsfw-version <UCSM Firmware Version>

#### **M4** サーバの例:

```
~# stcli cluster upgrade --components ucs-fw, hxdp, hypervisor --location
/tmp/storfs-packages-4.5.1a-19712.tgz
--ucsm-host eng-fi16.eng.storvisor.com --ucsm-user admin --ucsfw-version '4.0(2g)'
```
## **Cisco HX Data Platform** と **ESXi** の複合アップグレード

#### **M5** サーバ

# stcli cluster upgrade --components hxdp,hypervisor --location /tmp/ hxupgrade\_bundle.tgz --hypervisor-bundle /tmp/esxiupgrade\_bundle.zip

## **M5** サーバの例**:**

~# stcli cluster upgrade --components hxdp,hypervisor --location /tmp/ hxupgrade\_bundle.tgz --hypervisor-bundle /tmp/esxiupgrade\_bundle.zip

#### **M4** サーバ

# stcli cluster upgrade --components hxdp,hypervisor --location /tmp/ hxupgrade\_bundle.tgz --hypervisor-bundle /tmp/esxiupgrade\_bundle.zip

#### **M4** サーバの例:

~# stcli cluster upgrade --components hxdp,hypervisor --location /tmp/ hxupgrade\_bundle.tgz --hypervisor-bundle /tmp/esxiupgrade\_bundle.zip

## **Cisco HX Data Platform** と **Cisco UCS** ファームウェアのコンパインド アップグレード

## **M5** サーバ

# stcli cluster upgrade --components hxdp,ucs-fw --location/tmp/ <storfs package name> --vcenter-user <vcuser> --ucsm-host <IP/FQDN of UCSM> --ucsm-user <UCSM User> --ucsm5-fw-version <UCSM Firmware Version>

## **M4** サーバ

# stcli cluster upgrade --components hxdp,ucs-fw --location/tmp/ <storfs package name> --vcenter-user <vcuser> --ucsm-host <IP/FQDN of UCSM> --ucsm-user <UCSM User> --ucsfw-version <UCSM Firmware Version>

## **M4** サーバの例:

~# stcli cluster upgrade --components hxdp,ucs-fw --location /tmp/storfs-packages-1.8.1c-19712.tgz --vcenter-user administrator@vsphere.local --ucsm-host eng-fi16.eng.storvisor.com --ucsm-user admin --ucsfw-version '3.1(2b)'